## Alltid der for å hjelpe deg

www.philips.com/support Registrer produktet og få støtte på

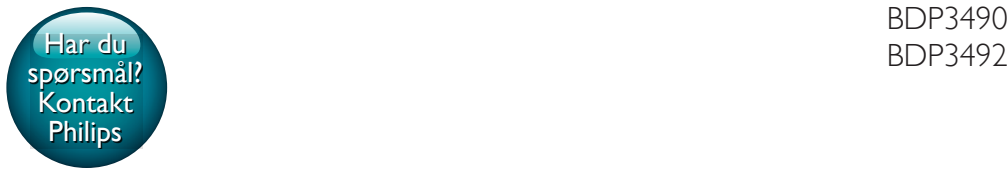

**BDP3490**<br>BDP3492

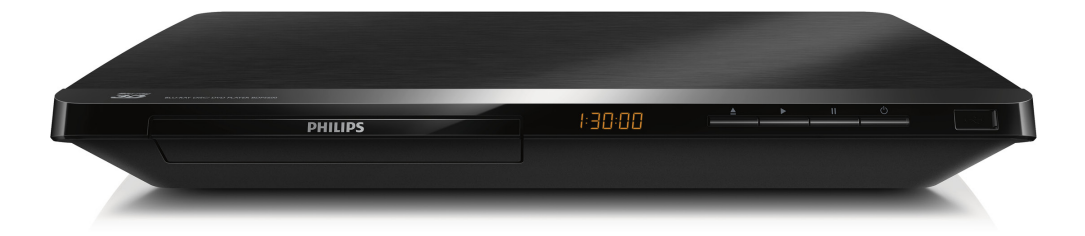

# Brukerhåndbok

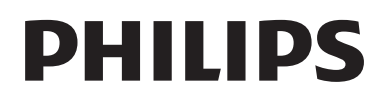

<span id="page-1-0"></span>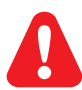

Før du begynner å bruke denne Blu-ray-/DVD-spilleren, må du ha lest og forstått de medfølgende instruksjonene.

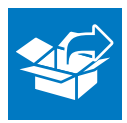

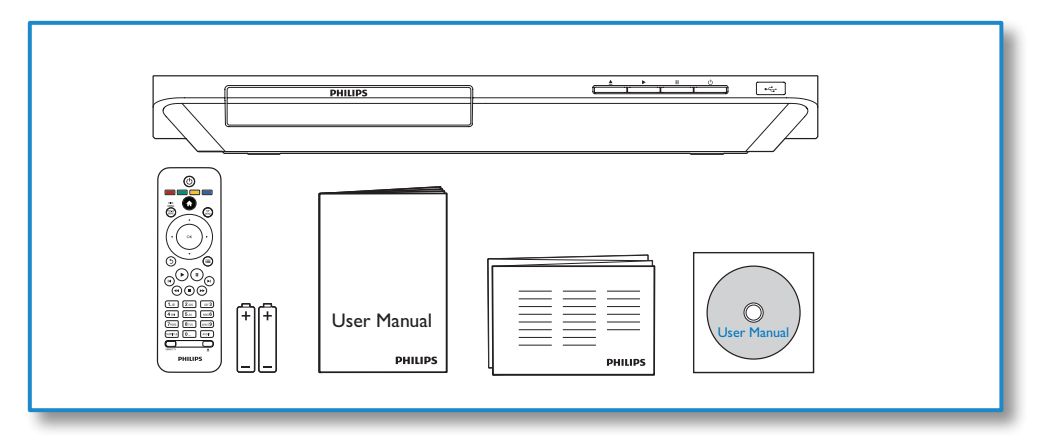

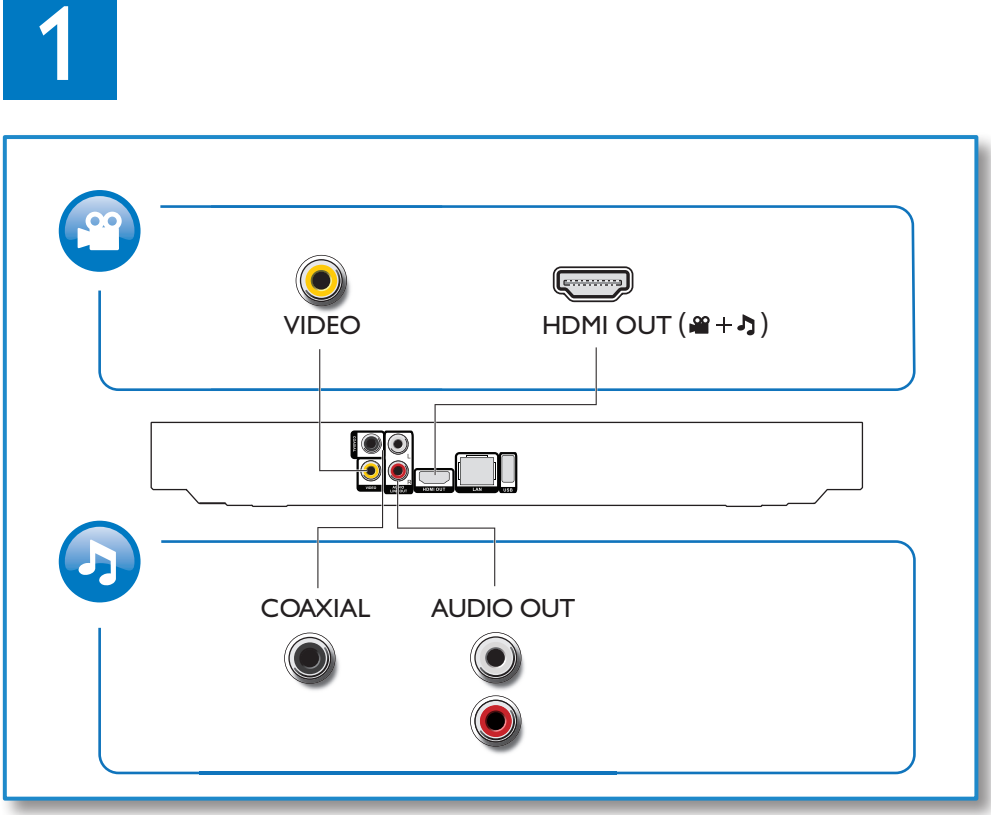

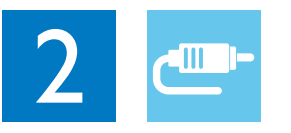

## 1 HDMI  $0000$

**@HDMI** OVIDEO OCOAXIAL OAUDIO LINE OUT

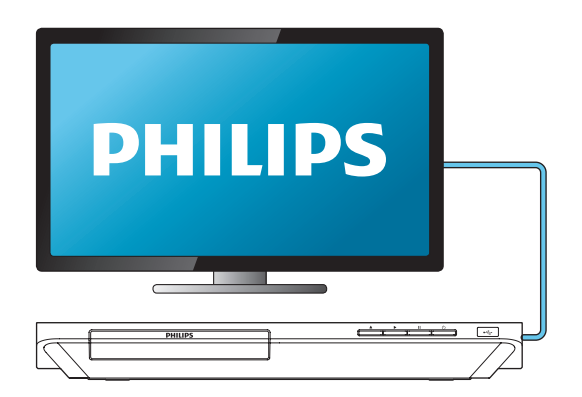

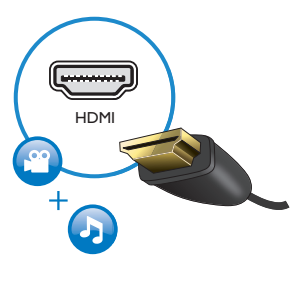

## 2 VIDEO+AUDIO LINE OUT  $0000$ OHDMI OVIDEO OCOAXIAL OAUDIO LINE OUT

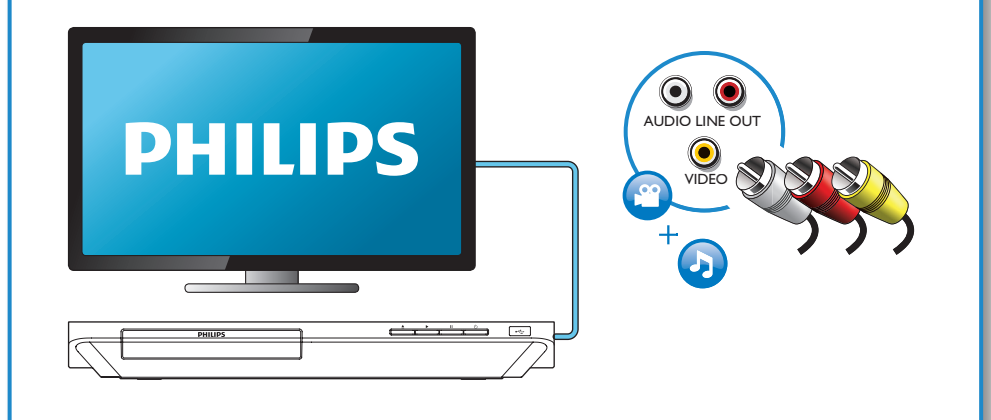

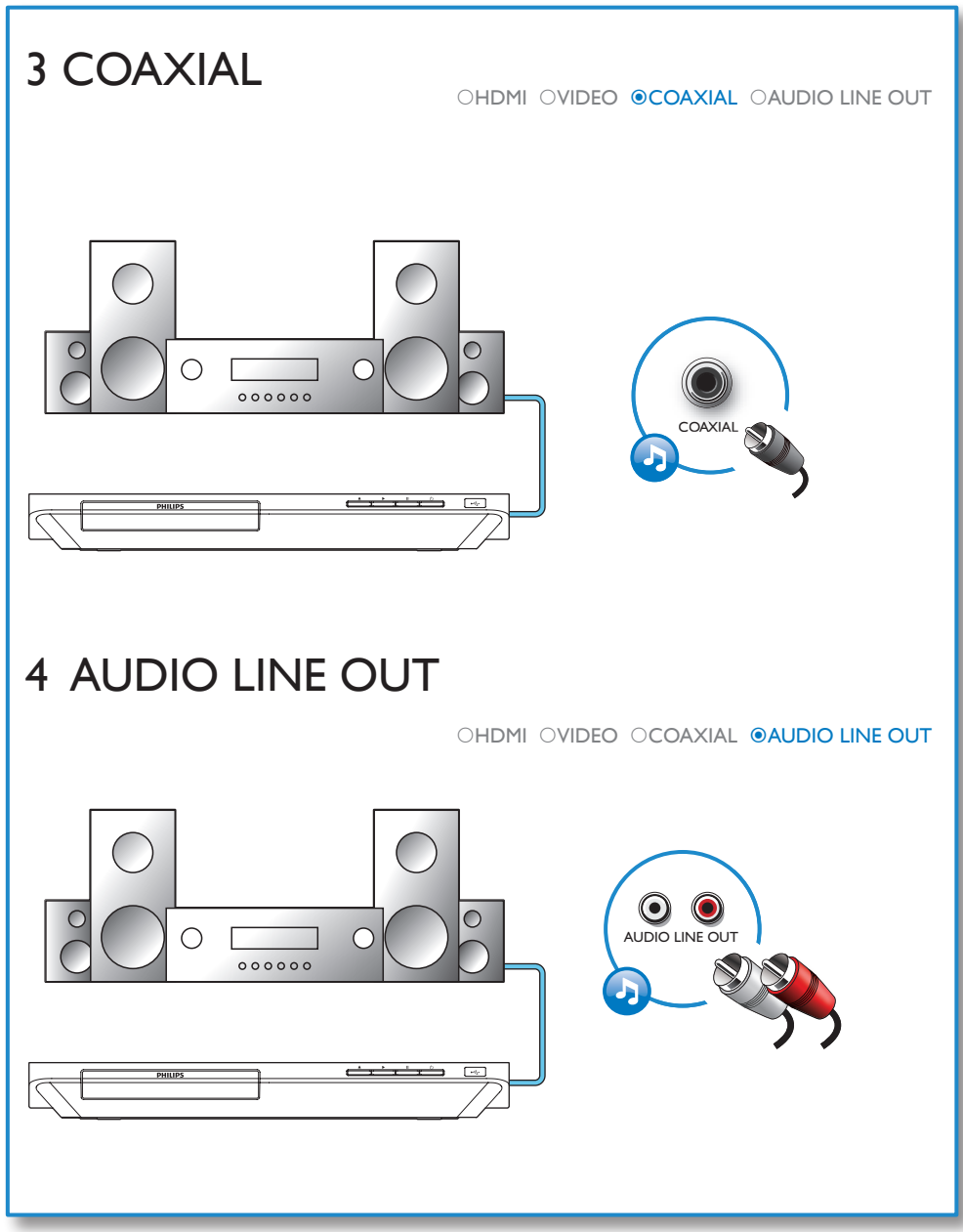

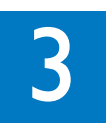

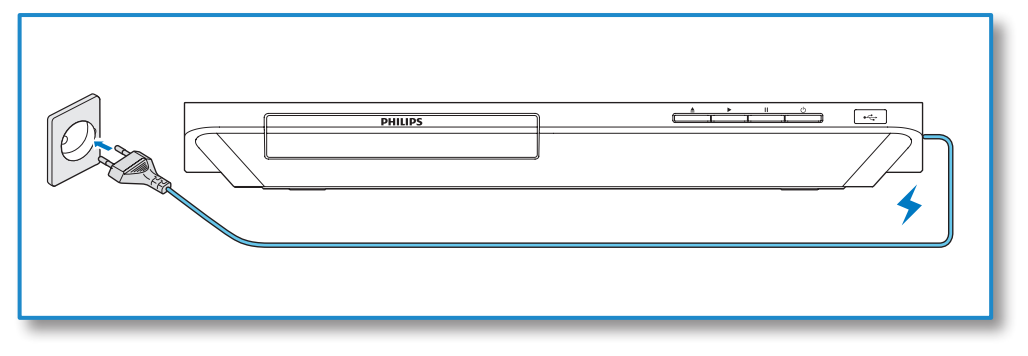

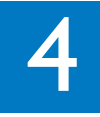

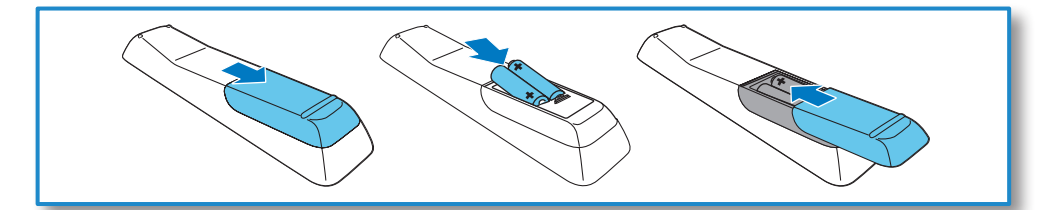

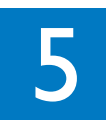

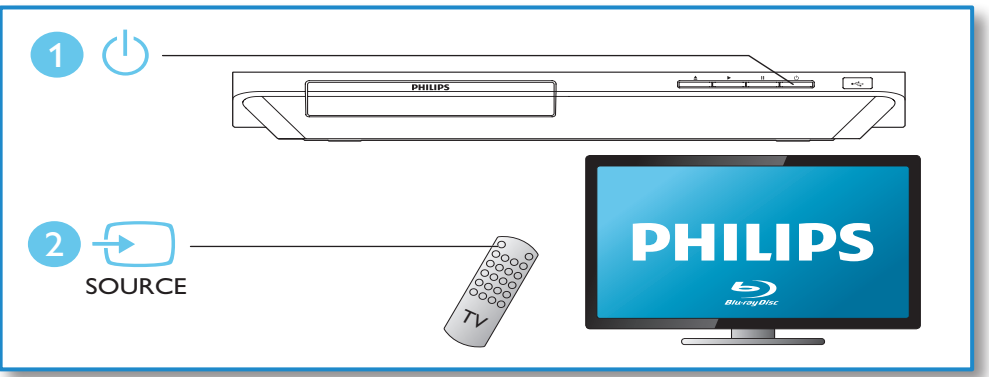

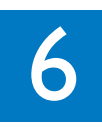

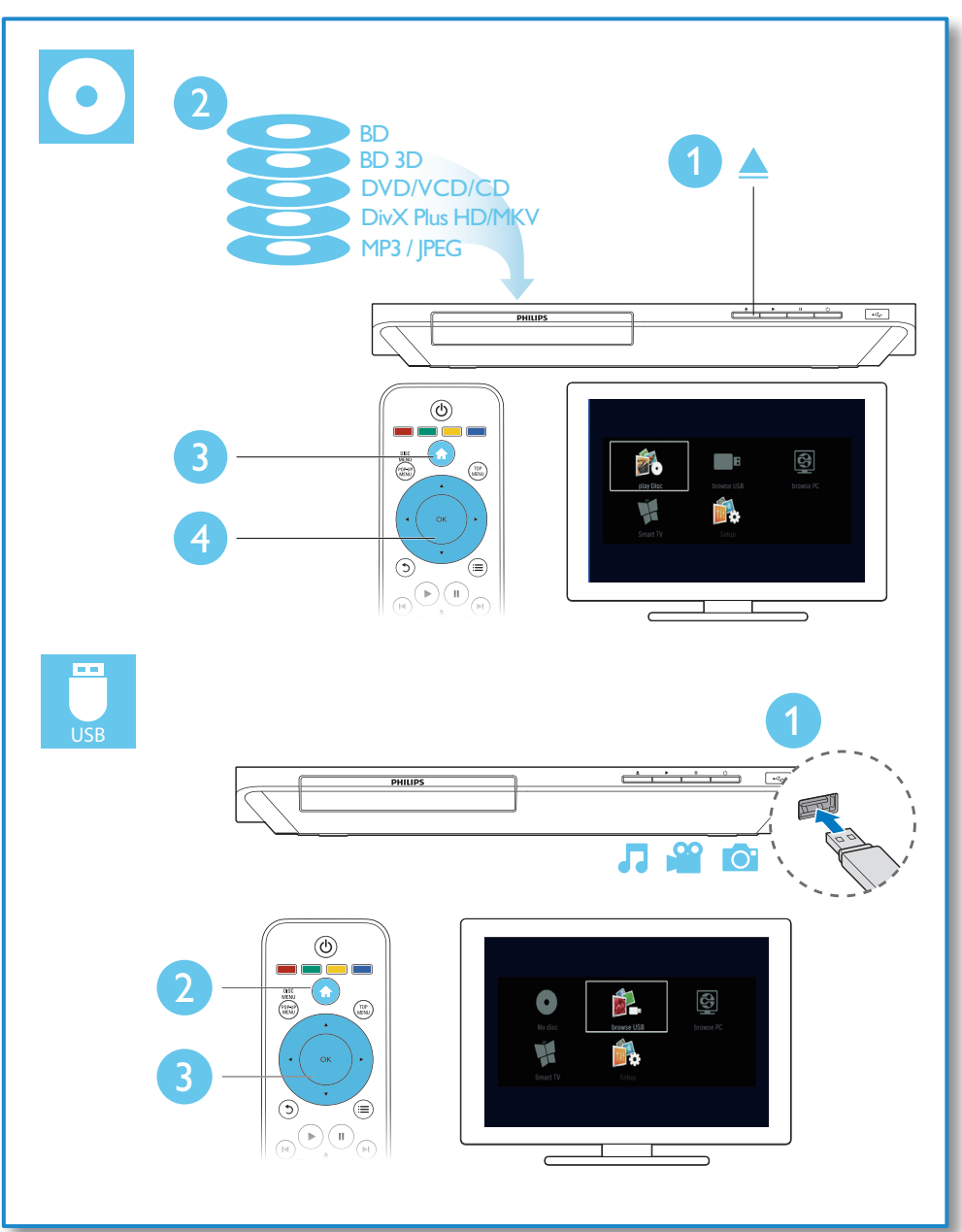

## Innholdsfortegnelse

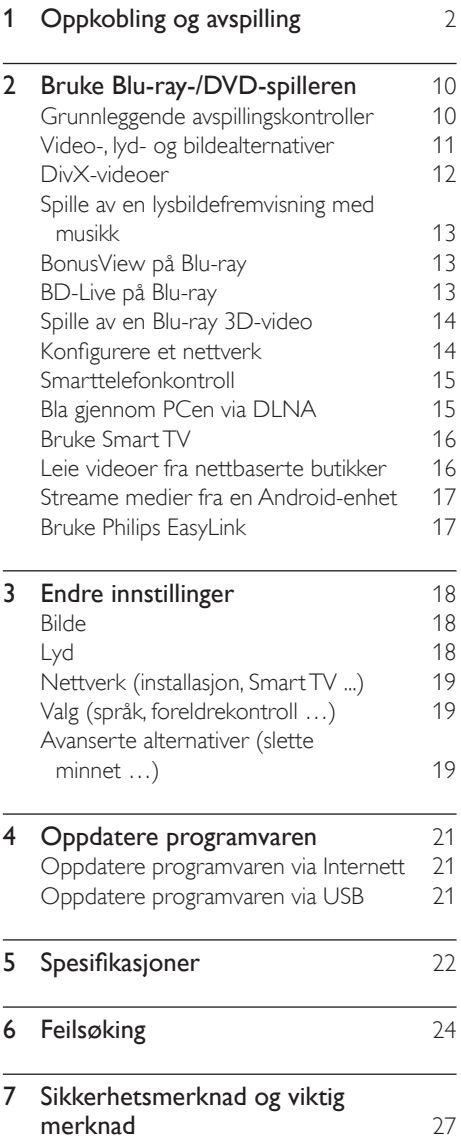

## <span id="page-9-0"></span>2 Bruke Blu-ray-/ DVD-spilleren

Gratulerer med kjøpet, og velkommen til Philips! Hvis du vil dra full nytte av støtten som Philips tilbyr (f.eks. oppgradering av produktets programvare), kan du registrere produktet ditt på www.philips.com/welcome.

## Grunnleggende avspillingskontroller

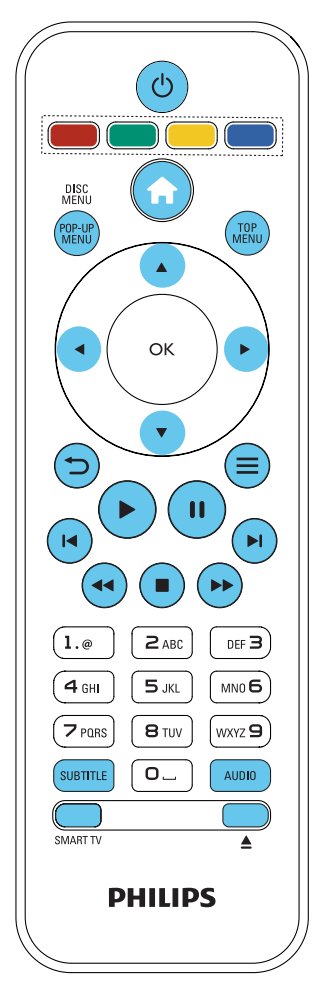

Under avspillingen trykker du på de følgende knappene for å betjene spilleren.

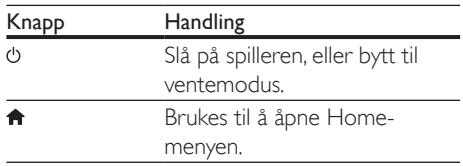

<span id="page-10-0"></span>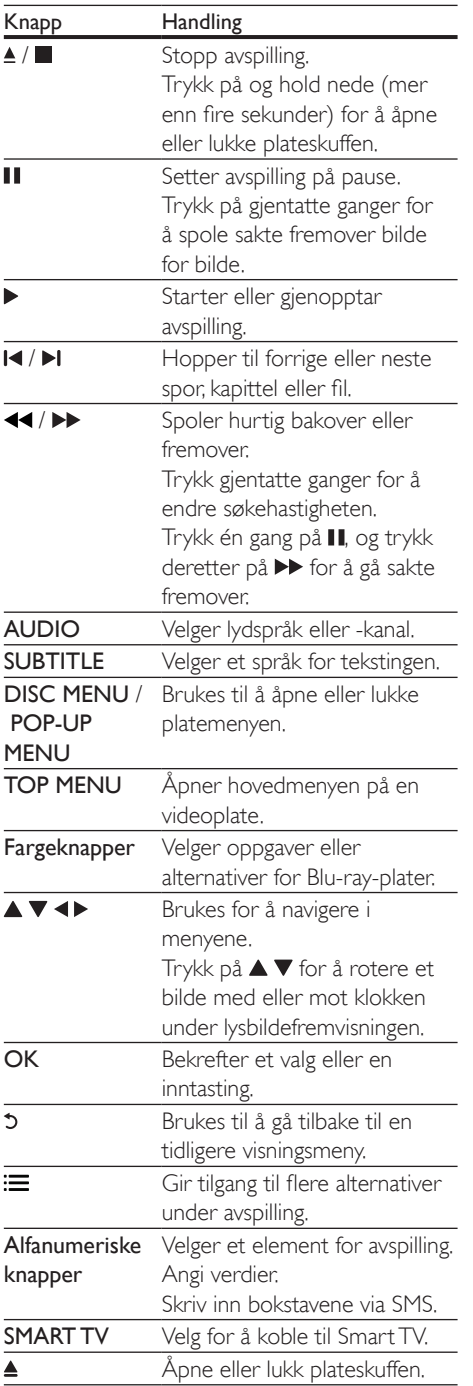

## Video-, lyd- og bildealternativer

Flere alternativer er tilgjengelige for videoeller bildeavspilling fra en plate eller USBlagringsenhet.

#### Videoalternativer

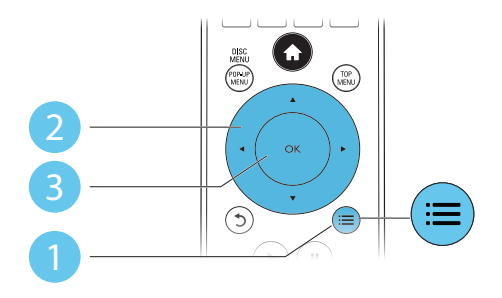

Gir tilgang til flere alternativer under videoavspilling.

- [Lydspråk]: Velger et lydspråk.
- [Undertekstspråk]: Velger språk for tekstingen.
- [Flytting av undertekst]: Endrer plasseringen av underteksten på skjermen. Trykk på  $\blacktriangle \blacktriangledown$  for å endre plasseringen av underteksten.
- [Info]: Viser informasjon om avspillingen.
- [Tegnsett]: Velger et tegnsett som støtter DivX-video-underteksten (kun for DivXvideoer).
- [Tidssøk]: Hopper til et bestemt tidspunkt via de numeriske knappene på fjernkontrollen.
- [Andre lydspråk]: Velger det andre lydspråket (kun for Blu-ray-plater som støtter BonusView).
- [Andre tekstingsspråk]: Velger det andre undertekstspråket (kun for Blu-ray-plater som støtter BonusView).
- [Titler]: Velger en tittel.
- **[Kapitler]:** Velger et kapittel.
- [Vinkelliste]: Velger en kameravinkel.
- [Menyer]: Viser en platemeny.
- <span id="page-11-0"></span>• [PIP-valg]: Viser et PIP-vindu (kun for Bluray-plater som støtter BonusView).
- **[Zoom]**: Zoomer inn på et videobilde. Trykk på <> for å velge en zoomfaktor.
- [Repeter]: Repeterer et kapittel eller en tittel.
- **[Repeter A-B]**: Markerer to punkter i et kapittel for repetisjonsavspilling, eller slår av gjentakelsesmodus.
- [Bildeinnstillinger]: Velger en forhåndsdefinert fargeinnstilling.

• Hvilke videoalternativer som er tilgjengelige, avhenger av videokilden.

#### **Bildealternativer**

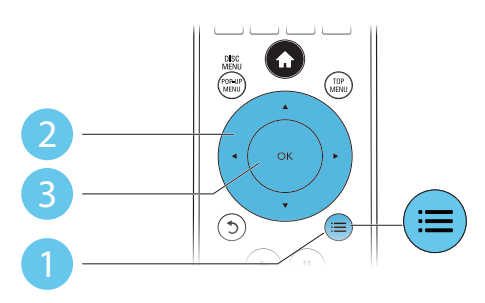

Gir tilgang til flere alternativer under lysbildefremvisningen.

- **[Roter +90]**: Roterer et bilde 90 grader med klokken.
- **FRoter -901:** Roterer et bilde 90 grader mot klokken.
- [Zoom]: Zoomer inn på et bilde. Trykk på **for å velge en zoomfaktor.**
- **[Info]**: Viser bildeinformasjon.
- [Varighet per lysb.]: Angir et visningsintervall for en lysbildefremvisning.
- [Lysbildeanimasjon]: Velger en overgangseffekt for en lysbildefremvisning.
- [Bildeinnstillinger]: Velger en forhåndsdefinert fargeinnstilling.
- **[Repeter]**: Gjentar en valgt mappe.

#### Lydalternativer

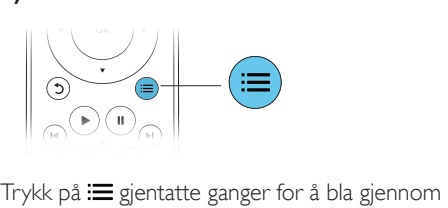

følgende alternativer:

- Repeterer gjeldende spor.
- Repeterer alle sporene på platen eller i mappen.
- Spiller av lydsporene i en tilfeldig sløyfe.
- Slår av en repetisjonsmodus.

## DivX-videoer

Du kan spille av DivX-videoer fra en plate, USBlagringsenhet eller nettbasert videobutikk (se Leie videoer fra nettbaserte butikker).

#### VOD-kode for DivX

- Før du kjøper DivX-videoer og spiller dem av på denne spilleren, må du registrere denne spilleren på www.divx.com med DivX VOD-koden.
- Slik viser du DivX VOD-koden: trykk på  $\biguparrow$ , og velg [Oppsett] > [Avansert] > [DivX® VOD-kode].

#### DivX-undertekster

- Trykk på **SUBTITLE** for å velge et språk.
- Hvis underteksten ikke vises riktig, må du endre tegnsettet som støtter DivXunderteksten. Slik velger du et tegnsett: trykk på :=, og velg [Tegnsett].

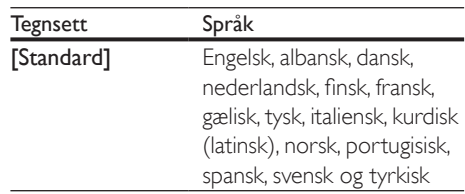

<span id="page-12-0"></span>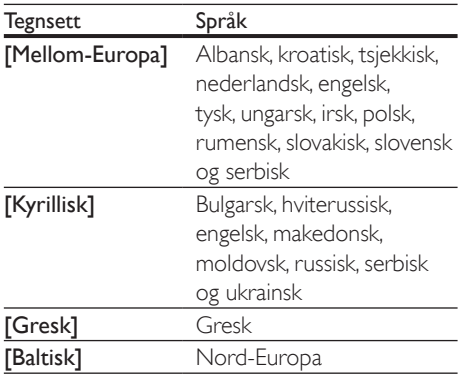

- Hvis du skal spille av DRM-beskyttede DivX-filer fra en USB-lagringsenhet eller en nettbasert videobutikk, kobler du denne spilleren til en TV via HDMI.
- Hvis du skal bruke undertekstene, må du kontrollere at undertekstfilen har det samme navnet som DivXvideofilnavnet. Hvis for eksempel DivX-videofilen heter movie.avi, må du lagre undertekstfilen som movie.srt eller movie.sub.
- Denne spilleren spiller av undertekstfiler i følgende formater: .srt, .sub, .txt, .ssa og .smi.

### Spille av en lysbildefremvisning med musikk

Du kan spille av musikk og vise bilder samtidig for å lage en bildefremvisning med musikk.

- 1 Spill av musikk fra en plate eller en tilkoblet USB-lagringsenhet.
- Trykk på 5, og gå til bildemappen.
- Velg et bilde fra den samme platen eller USB-en, og trykk på OK for å starte lysbildefremvisningen.
- **4** Trykk på  $\blacksquare$  for å stoppe bildefremvisningen.
- $5$  Trykk på  $\blacksquare$  én gang til for å stoppe musikkavspillingen.

## BonusView på Blu-ray

Du kan vise spesialinnhold (som kommentarer) i et lite skjermvindu.

Denne funksjonen gjelder kun på Blu-ray-plater som er kompatible med BonusView (også kalt PIP, Picture-in-Picture).

- 1 Under avspillingen trykker du på  $\equiv$ » Alternativmenyen vises.
- 2 Velg  $[PIP-value] > [PIP]$ , og trykk på OK.
	- » PIP-alternativene [1]/[2] avhenger av videoinnholdet.
	- » Det andre videovinduet vises.
- 3 Velg [2. lydspråk] eller [2. tekstingspråk], og trykk på OK.

## BD-Live på Blu-ray

Gir tilgang til eksklusive Internett-tjenester som filmtrailere, spill, ringetoner og annet bonusinnhold.

Denne funksjonen gjelder kun for Blu-ray-plater som er BD-Live-aktiverte.

- 1 Klargjør Internett-tilkoblingen, og konfigurer et nettverk (se Konfigurere et nettverk).
- $2$  Koble en USB-lagringsenhet til kontakten
	- •<del>℃</del> (USB) på denne spilleren.
	- En USB-lagringsenhet blir brukt til å lagre det nedlastede BD-Live-innholdet.
	- Hvis du kobler denne spilleren til Internett via en Wi-Fi USB-adapter (selges separat), må du koble en USB-hub (følger ikke med) til denne spilleren for å gjøre flere USB-porter tilgjengelig.
	- Hvis du vil slette tidligere nedlastede BD-Live-filer på USB-lagringsenheten for å frigjøre minne, trykker du på <del>A</del> og velger [Oppsett] > [Avansert] > [Tøm minne].
- **3** Spill av en plate som er BD-Live-aktivert.
- <span id="page-13-0"></span>4 Velg BD-Live-ikonet på platemenyen, og trykk på OK.
	- » BD-Live begynner å lastes. Tiden det tar å laste, avhenger av platen og Internett-tilkoblingen.
- 5 Velg et element på BD-Live-grensesnittet for å få tilgang til det.

- BD-Live-tjenestene varierer mellom plater og land.
- Når du bruker BD-Live, får innholdsleverandøren tilgang til informasjon på platen og denne spilleren.
- Bruk en USB-lagringsenhet med minst 1 GB ledig plass for å lagre de nedlastede filene.
- Hvis det brukes en USB-hub med denne spilleren, må USB-huben ikke overbelastes med mange USB-enheter, slik at du unngår utilstrekkelig strøm fra USB.

## Spille av en Blu-ray 3D-video

#### Dette trenger du

- En 3D-kompatibel TV
- Denne spilleren kobles til TVen via HDMI
- 3D-briller som er kompatible med TVen
- 3D Blu-ray-plate
- 1 Kontroller at 3D-utgangen er slått på: trykk på  $\bigcap$ , og velg [Oppsett] > [Video] > [Se på 3D-video] > [Auto].
- Spill av en Blu-ray 3D-video.
- 3 Ta på deg 3D-brillene for å se 3D-effektene.
	- Hvis du vil spille av 3D-video i 2D, slår du av Blu-ray 3D-utgangen (trykk på
		- $\bigcap$ , og velg [Oppsett] > [Video] > [Se  $p\land$  3D-video] > [Av]).

### Konfigurere et nettverk

Du kan koble denne spilleren til et datanettverk og Internett for å få tilgang til disse tjenestene:

**Bla gjennom PCen (DLNA):** brukes for å spille av bilder, musikk og videofiler som streames fra datamaskinen.

- Internett-tjenester: gir tilgang til Internett-tjenester, som bilder, musikk og videobutikker.
- Oppdatere programvaren: oppdaterer programvaren på denne spilleren via Internett.
- BD-Live: gir tilgang til bonusfunksjoner på Internett (gjelder for Blu-ray-plater som er BD-Live-aktiverte).
- 1 Koble denne spilleren til et datanettverk og Internett via kablet (Ethernet) eller trådløs tilkobling.
	- Hvis du vil ha kablet tilkobling, kobler du til en nettverkskabel (følger ikke med) til LAN-porten på bakpanelet på denne spilleren.

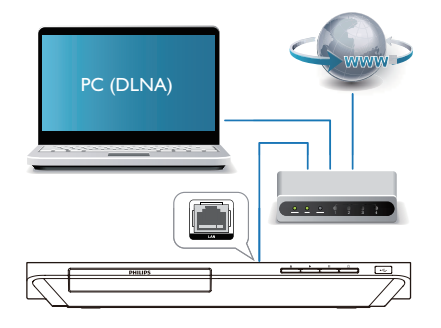

- Utfør nettverksinstallasjonen.
- 1) Trykk på  $\biguparrow$ .
- 2) Velg [Oppsett], og trykk på OK.
- 3) Velg  $[Network]$  >  $[Network]$  metric prince  $3$ og trykk på OK.
- 4) Følg instruksjonene på TV-skjermen for å fullføre installasjonen.

#### Forsiktig

• Før du kobler til et nettverk, må du gjøre deg kjent med nettverksruteren, medieserverens programvare for DLNA og nettverksreglene. Les dokumentasjonen som følger med nettverkskomponentene, om nødvendig. Philips skal ikke holdes ansvarlig for tapte, skadede eller ødelagte data.

## <span id="page-14-0"></span>Smarttelefonkontroll

Bruk en smarttelefon til å bla gjennom, kontrollere og spille av mediefiler fra denne spilleren.

#### Dette trenger du

- En iPhone (iOS 3.1.3 og nyere) eller Android-smarttelefon (Android 2.1 og nyere)
- Last ned appen Philips MyRemote til smarttelefonen
	- På iPhone søker du etter appen i App Store
	- Hyis du har en Android-basert enhet. søker du etter appen i Android Market

#### Før du begynner

- Koble denne spilleren til et hjemmenettverk (se Konfigurere et nettverk).
- Koble smarttelefonen til det samme hjemmenettverket (se brukerhåndboken for smarttelefon hvis du vil ha mer informasion).
- Slå på spilleren

### Kontrollere spilleren

Bruk en smarttelefon til å bla gjennom, kontrollere og spille av mediefiler fra denne spilleren.

- 1 Sett en dataplate eller en USBlagringsenhet inn i denne spilleren.
- 2 Trykk på ikonet MyRemote på hjemmeskjermen på smarttelefonen.
	- » Navnet på denne spilleren vises på smarttelefonen.
- 3 Velg denne spilleren fra skjermbildet på smarttelefonen.
	- » Funksjonen for at smarttelefonen brukes som en virtuell fjernkontroll er aktivert.
- Trykk på kategorien Media (Media) på smarttelefonen, og velg deretter platen eller USB-kilden.
	- » Mappene på dataplaten eller USBlagringsenheten vises.
- $5$  Åpne en mappe, og velg filen som skal spilles av.
	- For å gå til fjernkontrollen går du tilbake til det forrige skjermbildet på smarttelefonen, og trykker deretter på kategorien Fiernkontroll (Remote). Det er bare de relevante kontrollknappene som er aktiverte.
- 6 Trykk på kontrollknappene på smarttelefonen for å kontrollere avspillingen.
	- Skyv til høyre eller venstre på skjermen for å få tilgang til flere kontrollknapper.
	- Hvis du vil avslutte applikasjonen, trykker du på hjem-knappen på smarttelefonen.

## Bla gjennom PCen via DLNA

Du kan streame og spille av videoklipp, musikk og vise bilder på TVen fra en datamaskin gjennom denne spilleren.

#### Før du begynner

- Installer en DLNA-kompatibel medieserverapp (som Windows Media Player 11 eller nyere) på PCen
- Aktiver medie- og fildeling på PCen (se i dokumentet Hjelp i medieserverappen)
- 1 Koble spilleren og PCen til samme hjemmenettverk (se Konfigurere et nettverk).
	- Bruk kablet tilkobling hvis mulig for å få bedre videokvalitet.
- $2$  Trykk på  $\bigstar$ .
	- » Hjemmemenyen vises på TV-skjermen.
- $3$  Velg [Bla gjennom PC], og trykk på OK. » En innholdsleser vises.
- <span id="page-15-0"></span> $4$  Velg en fil, og trykk på OK for å spille av.
	- Bruk fjernkontrollen for å kontrollere avspillingen.

## Bruke Smart TV

Du kan få tilgang til flere Internett-apper og spesielt tilpassede webområder.

#### Merknad

- Koninklijke Philips Electronics N.V. påtar seg ikke noe ansvar for innhold som leveres av Smart TVtjenesteleverandører.
- 1 Koble denne spilleren til Internett (se Konfigurere et nettverk).
- $2$  Trykk på  $\bigstar$ . » Hjemmemenyen vises på TV-skjermen.
- 3 Velg [Smart TV], og trykk på OK.
- 4 Følg instruksjonene på skjermen for å bekrefte meldingen på skjermen.
	- » Internett-tjenestene som er tilgjengelige i landet du befinner deg i, vises.
- $5$  Bruk fjernkontrollen til å navigere og velge en Internett-app.

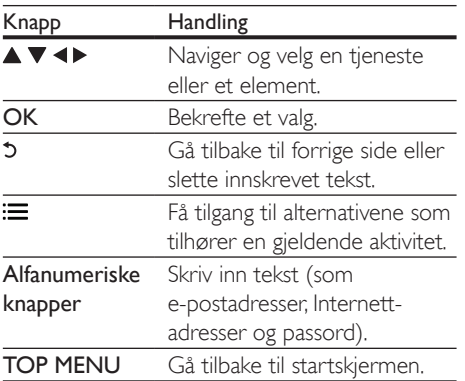

Hvis du vil fjerne passordene og informasjonskapslene fra denne spilleren, kan du se avsnittet: Endre innstillinger > Nettverk (installasjon, Smart TV ...).

## Leie videoer fra nettbaserte butikker

Du kan leie videoer fra nettbaserte butikker via denne spilleren.

#### Dette trenger du

- en høyhastighets Internett-tilkobling til denne spilleren
- en HDMI-tilkobling mellom denne spilleren og TVen
- en USB-lagringsenhet med minst 1 GB minne

#### Merknad

- Bruk en tom USB-lagringsenhet. Formatering av en USB-lagringsenhet sletter alt innholdet på USBlagringsenheten.
- Denne tienesten avhenger av land.
- 1 Koble denne spilleren til Internett (se Konfigurere et nettverk).
- 2 Sett inn en tom USB-lagringsenhet i USB-kontakten som du finner på denne spillerens bakpanel.
- $3$  Trykk på  $\bigstar$ .

4 Velg [Smart TV], og trykk på OK.

- » Internett-tjenestene som er tilgjengelige i landet du befinner deg i, vises.
- $5$  Velg en videobutikk, og følg instruksjonene på skjermen for å leie og se på en video.
	- » Videoen blir lastet ned til USBlagringsenheten. Du kan se på den nå eller når som helst i leieperioden.
	- » Du kan se den nedlastede videoen på USB-lagringsenheten kun på denne spilleren.
- 6 Bruk fjernkontrollen for å spille av og betjene videoen.

### <span id="page-16-0"></span>Streame medier fra en Android-enhet

Hvis du har Philips SimplyShare, kan du streame mediefiler fra en Android-basert enhet på TVen via spilleren. For å få informasjon kan du gå til www.philips.com/support

## Bruke Philips EasyLink

Denne spilleren støtter Philips EasyLink, som bruker protokollen HDMI-CEC (Consumer Electronics Control). Du kan bruke én enkelt fjernkontroll for å betjene EasyLink-kompatible enheter som er tilkoblet via HDMI. Philips garanterer ikke 100 % interoperabilitet med alle HDMI CEC-enheter.

- 1 Koble til de HDMI-CEC-kompatible enhetene via HDMI, og slå på HDMI-CECoperasjonene på TVen og andre tilkoblede enheter (se brukerhåndboken for TVen og de andre enhetene hvis du vil ha mer informasion).
- $\frac{2}{3}$  Trykk på <del>A</del>.<br>3 Vels FOppse .
- Velg [Oppsett] > [EasyLink]. .
- 4 Velg [På] under alternativene: [EasyLink], [One Touch-avspilling] og [One Touchstandby].
	- » EasyLink-funksjonen slås på.

#### Avspilling ved hjelp av én knapp

Trykk på ▶ for å aktivere TVen som står i standbymodus, mens det er en videoplate i skuffen, og spill av platen.

#### Standby ved hjelp av én knapp

Når en tilkoblet enhet (for eksempel TVen) settes i standby fra sin egen fjernkontroll, settes denne spilleren også automatisk i standby.

## <span id="page-17-0"></span>3 Endre innstillinger

Dette avsnittet hjelper deg med å endre innstillingene for denne spilleren.

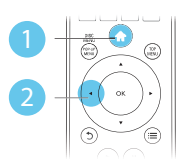

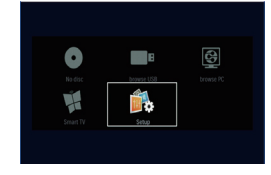

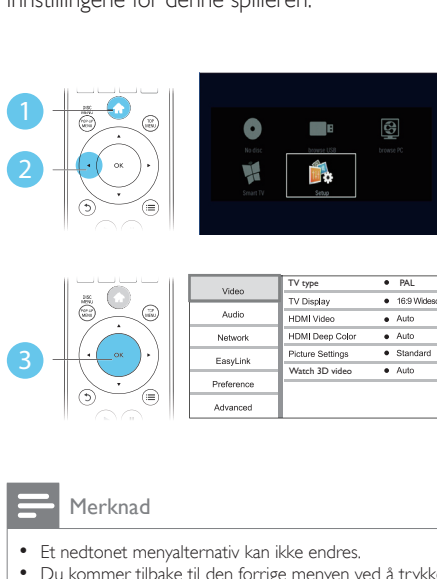

Merknad

- Et nedtonet menyalternativ kan ikke endres.
- Du kommer tilbake til den forrige menyen ved å trykke  $p$ å  $\bigcirc$ . Hvis du vil lukke menyen, trykker du på  $\bigcirc$ .

## Bilde

- $\frac{1}{2}$  Trykk på <del>A</del>.
- Velg **[Oppsett] > [Video]** for å åpne alternativene for videooppsett.
- [TV-type]: Velg et fargesystem som passer til TVen.
- [TV-skjerm]: Velger et bildevisningsformat som passer til TV-skjermen.
- [HDMI-video]: Velger en oppløsning for HDMI-video.
- **[HDMI Deep Color]:** Viser farger med flere nyanser og fargetoner når videoinnholdet er innspilt i Deep Color og TVen støtter denne funksjonen.
- [Bildeinnstillinger]: Velger en forhåndsdefinert fargeinnstilling.
- [Se på 3D-video]: Angir 3D- eller 2D-utgang når du spiller av en Blu-ray 3D-plate. Spilleren må være koblet til en 3D-TV via HDMI.

#### Merknad

- Hvis du endrer en innstilling, må du kontrollere at TVen støtter den nye innstillingen.
- For innstillinger som gjelder HDMI, må TVen være tilkoblet via HDMI.
- For komposittilkobling (via VIDEO-kontakten) må du velge en videooppløsning på 480i/576i eller 480p/576p under [HDMI-video], slik at videoutgangen aktiveres.

## Lyd

 $1$  Trykk på  $\bigstar$ .

- 2 Velg  $[Op_{\text{D}}(z)] > [Lyd]$  for å åpne alternativene for lydoppsett.
- [Nattmodus]: Velger stille eller full dynamisk lyd. Nattmodus senker volumet for høy lyd og hever volumet for myk lyd (for eksempel tale).
- [HDMI-lyd]: Angir et HDMI-lydformat når denne spilleren er tilkoblet via HDMI.
- [Digital lyd]: Velger et lydformat for lydutgangen når denne spilleren er tilkoblet via en digital kontakt (koaksial).
- [PCM-nedsampling]: Angir samplingshastigheten for PCM-lydutgang når denne spilleren er tilkoblet via en digital kontakt (koaksial).

#### Merknad

- For innstillinger som gjelder HDMI, må TVen være tilkoblet via HDMI.
- Nattmodus er kun tilgjengelig for Dolby-kodede DVDog Blu-ray-plater.

## <span id="page-18-0"></span>Nettverk (installasjon, Smart  $TV$  ...)

- Trykk på  $\spadesuit$ .
- 2 Velg [Oppsett] > [Nettverk] for å åpne alternativene for nettverksoppsett.
- [Nettverksinstallasjon]: Starter en kablet eller trådløs installasjon for å få nettverket til å fungere.
- [Vis nettverksinnstillinger]: Viser den gjeldende nettverksstatusen.
- [Vis trådløsinnstillinger]: Viser den gjeldende Wi-Fi-statusen.
- [Slett Smart TV-minnet]: Sletter loggen til Smart TV-leseren (som informasjonskapsler).
- [Navngi produktet:]: Gi denne spilleren et nytt navn for identifisering i et hjemmenettverk.

## Valg (språk, foreldrekontroll …)

- **1** Trykk på <del>A</del>.<br>**2** Vels **IOpps**
- Velg [Oppsett] > [Preferanse] for å åpne alternativene for valgoppsett.
- [Menyspråk]: Velger et språk for skjermvisningsmenyen.
- [Lyd]: Velger et lydspråk for video.
- [Undertekst]: Velger et undertekstspråk for video.
- [Platemeny]: Velger et menyspråk på en videoplate.
- [Foreldrekontroll]: Begrenser tilgangen til plater som er kodet med aldersgrense. Tast inn 0000 for å åpne alternativene for restriksjoner. Hvis du vil spille av alle platene uavhengig av aldersgrense, velger du nivå 8.
- [Skjermbeskytter]: Aktiverer eller deaktiverer skjermsparermodus. Hvis denne innstillingen er aktivert, settes skjermen i inaktiv modus etter 10 minutter uten aktivitet (for eksempel i pause- eller stoppmodus).
- [Automatisk flytting av undertekst]: Aktiverer eller deaktiverer flytting av undertekst. Hvis denne innstillingen er aktivert, endres plasseringen av underteksten automatisk slik at den passer til TV-skjermen (denne funksjonen fungerer kun på enkelte Philips-TVer).
- **[Endre passord]**: Angir eller endrer et passord for å kunne spille av en plate som er innspilt med begrensninger. Tast inn 0000 hvis du ikke har et passord, eller hvis du har glemt det.
- [Skjermpanel]: Endrer lysstyrken for displayet til spilleren.
- [Auto-standby]: Aktiverer eller deaktiverer automatisk standby. Hvis denne innstillingen er aktivert, settes spilleren i standbymodus etter 18 minutter uten aktivitet (for eksempel i pause- eller stoppmodus).
- **[Rask oppvekking]: Aktiverer eller** deaktiverer spilleren for raskere aktivering fra standby. Hvis rask aktivering er slått av, brukes mindre strøm under standby.
- **[VCD PBC]:** Viser eller hopper over innholdsmenyen på VCD- og SVCD-plater.

#### Merknad

- Hvis ditt foretrukne språk ikke er tilgjengelig som platespråk, lyd eller undertekst, kan du velge [Annet] fra menyalternativene, og angi den firesifrede språkkoden som du finner på baksiden av denne brukerhåndboken.
- Hvis du velger et språk som ikke er tilgjengelig på en plate, bruker denne spilleren standardspråket på platen.

## Avanserte alternativer (slette minnet …)

- 1 Trykk på  $\spadesuit$ .
- 2 Velg  $[Op$ psett $] > [Av$ ansert $]$  for å åpne de avanserte oppsettsalternativene.
- [BD-Live-sikkerhet]: Begrenser eller tillater tilgang til BD-Live (kun for ikkekommersielle BD-Live-plater som er laget av brukere).
- [Downmix-modus]: Kontrollerer 2-kanalers stereolyd ut.
- [Programvareoppdatering]: Velges for å oppdatere programvare fra et nettverk eller en USB-lagringsenhet.
- **[Tøm minne]**: Sletter de tidligere nedlastede BD-Live-filene på USBlagringsenheten. Det blir automatisk opprettet en BUDA-mappe som lagrer de nedlastede BD-Live-filene.
- [DivX® VOD-kode]: Viser DivX®-registreringskoden eller avregistreringskoden til denne spilleren.
- [Netflix ESN]: Viser ESN (elektronisk serienummer) til denne spilleren.
- [Deaktivering]: Avbryter Netflix-aktivering på denne spilleren.
- **[Versjonsinfo]**: Viser programvareversjonen på denne spilleren.
- [Gjenopprett standardinnstillinger]: Tilbakestiller denne spilleren til fabrikkinnstillingene, unntatt passord og nivået for foreldrekontroll.

- Du kan ikke begrense Internett-tilgangen på kommersielle Blu-ray-plater.
- Før du kjøper DivX-videoer og spiller dem av på denne spilleren, må du registrere denne spilleren på www.divx.com med DivX VOD-koden.

## <span id="page-20-0"></span>4 Oppdatere programvaren

Før du oppdaterer programvaren på denne spilleren, må du kontrollere den gjeldende programvareversjonen:

Trykk på  $\bigcap_{n=1}^{\infty}$  og velg deretter [Oppsett] > [Avansert] > [Versjonsinfo], og trykk på OK.

### Oppdatere programvaren via **Internett**

- 1 Koble spilleren til Internett (se Konfigurere et nettverk).
- $2$  Trykk på  $\bigtriangleup$ , og velg  $[Op_{\text{p}}]$ .
- 3 Velg [Avansert] > [Programvareoppdatering]> [Nettverk].
	- » Hvis et oppgraderingsmedium blir funnet, blir du bedt om å starte oppdateringen.
- 4 Følg instruksjonene på TV-skjermen for å oppdatere programvaren.
	- » Når oppdateringen er fullført, slår denne spilleren seg automatisk av og deretter på igjen.

### Oppdatere programvaren via **USB**

- 1 Se den nyeste programvareversjonen på www.philips.com/support.
	- Søk etter modellen din, og klikk på Programvare og drivere.
- 2 Last ned programvaren til en USBlagringsenhet.
	- $(1)$  Pakk ut den nedlastede filen, og kontroller at den åpnede mappen heter UPG\_ALL.
	- (2) Legg mappen UPG\_ALL i rotkatalogen.
- 3 Koble USB-lagringsenheten til kontakten (USB) på denne spilleren.
- $\frac{4}{5}$  Trykk på  $\hat{\mathbf{r}}$ , og velg [Oppsett].
- Velg [Avansert] > [Programvareoppdatering]> [USB]. » Hvis et oppgraderingsmedium blir
	- funnet, blir du bedt om å starte oppdateringen.
- 6 Følg instruksjonene på TV-skjermen for å oppdatere programvaren.
	- » Når oppdateringen er fullført, slår denne spilleren seg automatisk av og deretter på igjen.

#### Forsiktig

• Ikke slå av strømmen eller fjern USB-lagringsenheten når programvareoppdateringen pågår. Det kan føre til at denne spilleren blir ødelagt.

## <span id="page-21-0"></span>5 Spesifikasjoner

#### Merknad

• Spesifikasjonene kan endres uten varsel

#### Regionkode

Denne spilleren kan spille av plater med de følgende regionkodene.

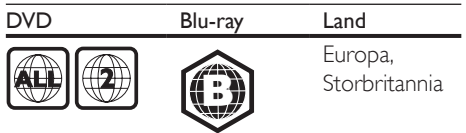

#### Medier som kan spilles av

- BD-Video, BD 3D
- DVD-Video, DVD+R/+RW, DVD-R/-RW, DVD+R/-R DL (Dual Layer)
- VCD/SVCD
- Lyd-CD, CD-R/CD-RW, MP3-medier, WMA-medier, IPEG-filer
- DivX (Ultra)- / DivX Plus HD-medier, MKV-medier
- USB-lagringsenhet

#### Filformat

- Video: .avi, .divx, .mp4, .mkv
- Lyd: .mp3, .wma, .wav
- Bilde: .jpg, .gif, .png

#### Video

- Signalsystem: PAL / NTSC
- Komposittvideoutgang: 1Vp-p (75 ohm)
- HDMI-utgang: 480i/576i, 480p/576p, 720p, 1080i, 1080p, 1080p/24 Hz

#### Lyd

- 2-kanals analog utgang
	- Lyd foran venstre og høyre: 2Vrms  $(> 1$  kohm)
- Digital utgang: 0,5Vp-p (75 ohm) • Koaksial
- 
- HDMI-utgang
- Samplingsfrekvens:
	- MP3: 32 kHz, 44,1 kHz, 48 kHz
	- WMA: 44,1 kHz, 48 kHz
- Konstant bithastighet:
	- MP3: 112–320 kpbs
		- WMA: 48–192 kpbs

#### USB

- Kompatibilitet: Høyhastighets USB-enhet (2.0)
- Klassestøtte: USB Mass Storage Class
- Filsystem: FAT16, FAT32
- USB-port:  $5V = 500$  mA (til hver port)
- Støtter HDD (en bærbar harddiskstasjon): kan være nødvendig med en ekstern strømkilde.

#### Hovedenhet

- Strømforsyning: 220–240V~, 50–60 Hz
- Effektforbruk: 15 W
- Strømforbruk i standbymodus (med rask aktivering deaktivert): < 0,5 W
- Mål ( $b \times h \times d$ ): 360  $\times$  42  $\times$  219 (mm)
- Nettovekt: 1,15 kg

#### Tilbehør som følger med

- Fjernkontroll og batterier
- Brukerhåndbok
- Brukerhåndbok på CD-ROM på flere språk (kun det europeiske kontinentet)

#### Laserspesifikasjoner

- Lasertype (diode): AlGaInN (BD), AlGaInP (DVD/CD)
- Bølgelengde: 405+7/-7 nm (BD), 660+10/-10 nm (DVD), 785+10/-10 nm (CD)
- Utgangseffekt: 1 mW (BD), 0,26 mW (DVD), 0,3 mW (CD)

#### Driftstemperatur og luftfuktighet

0 til 45 °C, 5 til 90 % luftfuktighet for alle klima.

#### Temperatur og luftfuktighet ved oppbevaring

• -40 til 70 °C, 5 til 95 %

#### Standby-informasjon

- Når produktet forblir inaktivt i 18 minutter, bytter det automatisk til standby eller nettverkstilknyttet standby.
- Strømforbruket i standby eller nettverkstilknyttet standby er mindre enn 0,5 W.

## <span id="page-23-0"></span>6 Feilsøking

#### Merknad

- Se typeplaten på baksiden av eller nederst på produktet for identifikasjon og tilførselsstrøm.
- Før du kobler til noe nytt eller endrer koblinger, må du kontrollere at alle enhetene er koblet fra strømuttaket.

#### Advarsel

• Fare for elektrisk støt. Fjern aldri dekselet på spilleren.

Prøv aldri å reparere spilleren selv, da det kan gjøre garantien ugyldig.

Hvis du får problemer med bruken av denne spilleren, bes du kontrollere punktene som følger, før du ber om service. Hvis problemet vedvarer, registrerer du spilleren for å få støtte på www.philips.com/support.

Hvis du kontakter Philips, vil du bli spurt om modell- og serienummeret til denne spilleren. Du finner modell- og serienummeret på baksiden av spilleren. Skriv numrene her:

Modellnummer

Serienummer

#### Hovedenhet

#### Knappene på denne spilleren fungerer ikke.

• Koble denne spilleren fra strømforsyningen i et par minutter, og koble den til igjen.

#### Bilde

Ikke bilde.

- Kontroller at TVen byttes til riktig kildeinngang for denne spilleren.
- For komposittilkoblingen (via VIDEO-kontakten) til TVen velger du en videooppløsning på 480i/576i eller 480p/576p på spilleren, slik at videoutgangen aktiveres (trykk på <del>A</del>, og velg [Oppsett] > [Video] > [HDMIvideo]).

#### Ikke bilde på HDMI-tilkoblingen.

- Kontroller at HDMI-kabelen ikke er defekt. Hvis den er det, bytter du til en ny HDMIkabel.
- Trykk på  $\bigoplus$  på fjernkontrollen, og trykk deretter på 731 (numeriske knapper) for å gjenopprette bildevisningen. Eller vent i 10 sekunder på automatisk gjenoppretting.
- Hvis denne spilleren er koblet til en uautorisert visningsenhet med en HDMI-kabel, kan det hende at lyd- og videosignalene ikke blir sendt ut.

#### Platen spiller ikke av HD-video.

- Kontroller at platen inneholder HD-video.
- Kontroller at TVen støtter HD-video.

#### Lyd

#### Ingen lydutgang fra TVen.

- Kontroller at lydkablene er koblet til lydinngangen på TVen.
- Kontroller at TVen byttes til riktig kildeinngang for denne spilleren.

#### Ingen lydutgang fra høyttalerne på den eksterne lydenheten (hjemmekinoanlegg eller forsterker).

- Kontroller at lydkablene er koblet til lydinngangen på lydenheten.
- Bytt den eksterne lydenheten til den riktige lydkildeinngangen.

#### Ingen lyd på HDMI-tilkoblingen.

• Du hører kanskje ikke noen lyd fra HDMIutgangen hvis den tilkoblede enheten ikke er HDCP-kompatibel, eller kun er DVIkompatibel.

#### Ingen sekundær lydutgang i PIP-funksjonen.

Når du velger [Bitstream] under [HDMIlyd]- eller [Digital lyd]-menyen, blir interaktive lyder som sekundær lyd i PIP-funksjonen, dempet. Oppheve valget av [Bitstream].

#### Spille av

#### Kan ikke spille av en plate.

- Rengjør platen.
- Kontroller at platen er riktig satt i.
- Kontroller at denne spilleren støtter platen. Se Spesifikasjoner.
- Kontroller at denne spilleren støtter regionkoden til DVD- eller BD-platen.
- For DVD±RW eller DVD±R må du kontrollere at platen er ferdigstilt.

#### Kan ikke spille av DivX-videofiler.

- Kontroller at DivX-videofilen er komplett.
- Kontroller at videofiltypen er riktig.
- Hvis du skal spille av DRM-beskyttede DivX-filer fra en USB-lagringsenhet eller et nettverk, kobler du denne spilleren til en TV via HDMI.

#### DivX-undertekster vises ikke riktig.

- Kontroller at undertekstfilen har det samme navnet som DivX-videofilen.
- Kontroller at undertekstfilen er en filtype som denne spilleren støtter (.srt, .sub, .txt, .ssa eller .smi).

#### Kan ikke lese innholdet på en tilkoblet USBlagringsenhet.

- Kontroller at formatet til USBlagringsenheten er kompatibelt med denne spilleren.
- Kontroller at denne spilleren støtter filsystemet på USB-lagringsenheten.
- Det er mulig at du trenger en ekstern strømkilde til en USB-HDD (en bærbar harddiskstasion).

#### No entry (Ingen oppføring) eller x vises på TVen.

• Handlingen er ikke mulig å utføre.

#### EasyLink-funksjonen virker ikke.

• Kontroller at denne spilleren er koblet til Philips EasyLink-TVen, og at alternativet for EasyLink er slått på (se Bruke Blu-ray-/ DVD-spilleren > Bruke Philips EasyLink).

#### Får ikke tilgang til BD-Live-funksjonene.

- Kontroller at denne spilleren er koblet til nettverket (se Bruke Blu-ray-/DVDspilleren > Konfigurere et nettverk).
- Kontroller at nettverksinstallasjonen er fullført (se Bruke Blu-ray-/DVD-spilleren > Konfigurere et nettverk).
- Kontroller at Blu-ray-platen støtter BD-Live-funksjonene.
- Slett minnelageret (se Endre innstillinger > Avanserte alternativer (BD-Live-sikkerhet, slette minnet …)).

#### Kan ikke laste ned video fra en nettbasert videobutikk.

- Kontroller at spilleren er koblet til nettverket (se Bruke Blu-ray-/DVDspilleren > Konfigurere et nettverk).
- Kontroller at spilleren er koblet til TVen via en HDMI-kabel.
- Kontroller at du har betalt for videoen, og at leieperioden ikke er utløpt.

#### Nettverk

#### Smart TV fungerer ikke.

- Kontroller at nettverket er riktig koblet til (se Bruke Blu-ray-/DVD-spilleren > Konfigurere et nettverk).
- Kontroller at nettverksinstallasjonen er fullført (se Bruke Blu-ray-/DVD-spilleren > Konfigurere et nettverk).
- Kontroller ruterens tilkobling (se brukerhåndboken for ruteren).

#### Det går langsomt å bla gjennom PCen og Smart TV.

- Se i brukerhåndboken for den trådløse ruteren for å få informasjon om innendørs rekkevidde, overføringshastighet og andre faktorer ved signalkvaliteten.
- Du må ha en høyhastighets Internetttilkobling til denne ruteren.

### 3D-videoer

#### Kan ikke se 3D-effekter

- Kontroller at 3D-utgangen er slått på (se Bruke Blu-ray-/DVD-spilleren > Spille av Blu-ray 3D-video).
- Kontroller at platetittelen du spiller av, er Blu-ray 3D-kompatibel.
- Kontroller at TVen er 3D- og HDMIkompatibel, og at TVen er satt til 3D-modus (se brukerhåndboken for TVen).
- Kontroller at 3D-brillene er aktiverte (se brukerhåndboken for TVen).

## <span id="page-26-0"></span>7 Sikkerhetsmerknad og viktig merknad

Du må ha lest og forstått alle instruksjonene før du bruker denne Blu-ray/DVD-spilleren. Hvis det oppstår skade som et resultat av at instruksjonene ikke er fulgt, gjelder ikke garantien.

## Sikkerhet

#### Fare for elektrisk støt eller brann!

- Produktet og tilbehøret må ikke utsettes for regn og vann. Plasser aldri beholdere med væske, for eksempel vaser, nær produktet. Hvis du søler væske på eller i produktet, må du straks koble det fra strømuttaket. Kontakt Philips' kundestøtte for å få produktet kontrollert før bruk.
- Ikke plasser produktet og tilbehøret nær åpen flamme eller andre varmekilder, inkludert direkte sollys.
- Ikke stikk inn gjenstander i ventilasjonsåpningene eller andre åpninger på produktet.
- Når strømuttaket eller en apparatkobling brukes som frakoblingsenhet, må frakoblingsenheten hele tiden være klar til bruk.
- Batterier (installert batteripakke eller batterier) skal ikke utsettes for sterk varme fra sol, ild eller lignende.
- Koble produktet fra strømuttaket i tordenvær.
- Når du kobler fra strømledningen, må du alltid trekke i støpslet, aldri i kabelen.

#### Fare for kortslutning eller brann!

• Før du kobler produktet til strømuttaket, må du kontrollere at nettspenningen har samme verdi som det som er oppgitt på

baksiden eller undersiden av produktet. Ikke koble produktet til strømuttaket hvis spenningen er forskjellig.

#### Fare for skade på person eller produktet!

- Synlig og usynlig laserstråling når enheten er åpen. Unngå eksponering av strålen.
- Ikke berør den optiske platelinsen i plateskuffen.
- Ikke plasser produktet eller andre gjenstander oppå strømledninger eller annet elektrisk utstyr.
- Hvis produktet har vært transportert i temperaturer under 5 °C, må du pakke det ut og vente til det når romtemperatur før du kobler det til strømuttaket.

#### Fare for overoppheting!

• Dette produktet må ikke installeres i et trangt rom. La det alltid være minst 10 cm på alle sider av produktet for ventilasjon. Kontroller at gardiner eller annet ikke dekker ventilasjonsåpningene på produktet.

#### Fare for smitte!

- Ikke bland batterier (gamle med nye eller karbonbatterier med alkaliske osv.).
- Ta ut batteriene hvis de er utbrukt, eller hvis fjernkontrollen ikke skal brukes på lang tid.
- Batterier kan inneholde kjemikalier, og bør behandles som spesialavfall.

#### Fare for svelging av batterier!

- Produktet/fjernkontrollen kan inneholde et myntbatteri, som kan svelges.
- Oppbevar derfor batteriet utilgjengelig for barn til enhver tid!

#### Symbol for klasse II-utstyr:

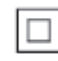

 Dette symbolet indikerer at produktet har et dobbelt isoleringssystem.

LAS **CLASS 1 LASER PRODUCT**

## Helseadvarsel for 3D

- Hvis du eller noen i familien din har hatt epilepsi eller fotosensitive anfall, bør du kontakte medisinsk fagpersonell før du utsetter deg selv for blinkende lyskilder, raske bildesekvenser eller å se på programmer i 3D.
- For å unngå ubehag, som svimmelhet, hodepine eller forvirring, anbefaler vi at man unngår å se på 3D over lengre tid. Hvis du føler noe ubehag, må du slutte å se på 3D, og vente før du foretar deg noe som kan medføre fare (for eksempel å kjøre bil), inntil symptomene har forsvunnet. Hvis symptomene vedvarer, må du ikke se på 3D uten å ha snakket med legen først.
- Foreldre bør passe på barna sine mens de ser på 3D, og sørge for at de ikke opplever noe ubehag som nevnt ovenfor. Det er ikke anbefalt å la barn under seks år se på 3D, da synet deres ennå ikke er fullt utviklet.

## Ta vare på produktet

- Ikke sett inn andre ting enn plater i plateskuffen.
- Ikke sett inn bøyde eller sprukne plater i plateskuffen.
- Ikke la plater ligge i plateskuffen hvis det er lenge til neste gang du skal bruke produktet.
- Bruk bare en mikrofiberklut til rengjøring av produktet.

## Ta vare på miljøet

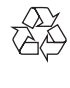

Produktet er utformet og produsert med materialer og deler av svært høy kvalitet som kan resirkuleres og gjenbrukes.

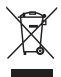

når et produkt er merket med dette symbolet, en søppeldunk med kryss over, betyr det at produktet dekkes av EU-direktiv 2002/96/EF. Finn ut hvor du kan levere inn elektriske og elektroniske produkter til gjenvinning i ditt lokalmiljø.

Følg de lokale reglene, og ikke kast gamle produkter sammen med det vanlige husholdningsavfallet. Hvis du kasserer gamle produkter riktig, bidrar du til å forhindre negative konsekvenser for helse og miljø.

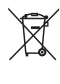

Produktet inneholder batterier som omfattes av EU-direktiv 2006/66/EF, og som ikke kan kasseres i vanlig husholdningsavfall. Gjør deg kjent med lokale regler om innsamling av batterier. Riktig kassering bidrar til å forhindre negative konsekvenser for helse og miljø.

# C E

Dette produktet er i samsvar med kravene for radioforstyrrelser i EU.

### **Opphavsrett**

#### Be responsible **Respect copyrights**

Denne enheten omfatter kopibeskyttelsesteknologi som er beskyttet av amerikanske patenter og andre åndsverkrettigheter tilhørende Rovi Corporation. Dekompilering eller demontering er ikke tillatt.

#### Programvare med åpen kildekode

Philips Electronics Singapore tilbyr herved på forespørsel å utlevere en kopi av hele den tilsvarende kildekoden for de opphavsrettsbeskyttede programvarepakkene med åpen kildekode som brukes i dette produktet, når det anmodes om en slik utlevering av de respektive lisensene. Dette tilbudet står ved lag i opptil tre år etter kjøpsdatoen for dette produktet til alle som mottar denne informasjonen. Du kan få kildekoden ved å sende forespørselen din på engelsk med produkttype til open.source@philips.com. Hvis du foretrekker ikke å bruke e-post, eller hvis du ikke mottar bekreftelseskvitteringen innen to uker etter at du har skrevet til denne e-postadressen, kan du skrive på engelsk til Open Source Team, Philips Intellectual Property & Standards, P.O. Box 220, 5600 AE Eindhoven, The Netherlands. Hvis du ikke mottar bekreftelse på brevet ditt i rimelig tid, sender du en e-post til e-postadressen ovenfor. Tekstene i lisensene og kvitteringene for programvare med åpen kildekode som brukes i dette produktet, er inkludert i en separat brosjyre.

Dette produktet inneholder patentbeskyttet teknologi under lisens fra Verance Corporation og er beskyttet av amerikansk patent 7,369,677 og andre amerikanske og internasjonal patenter utstedt eller anmeldt, i tillegg til opphavsrettslig og forretningshemmelighetsbeskyttelse for visse sider av denne teknologien. Cinavia er et

varemerke som tilhører Verance Corporation. Opphavsrett 2004-2010 Verance Corporation. Alle rettigheter forbeholdt for Verance. Reversert utvikling eller dekompilering er forbudt.

#### Melding om Cinavia

Dette produktet bruker Cinavia-teknologi til å begrense bruken av ulovlige kopier av enkelte kommersielt produserte filmer og videoer og deres lydspor. Når bruken av en ulovlig kopi oppdages, vises en melding og avspilling eller kopiering avbrytes.

Mer informasjon om Cinavia-teknologi kan fås fra Cinavia Online Consumer Information Center på http://www.cinavia.com. For å be om å motta informasjon om Cinavia i posten kan du sende et postkort med din postadresse til: Cinavia Consumer Information Center, P.O. Box 86851, San Diego, CA, 92138, USA.

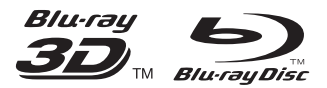

'Blu-ray ™', 'Blu-ray Disc ™', 'Blu-ray Disc ™' logo, 'Blu-ray 3D ™ ' and 'Blu-ray 3D ™ ' logo are the trademarks of Blu-ray Disc Association.

## HƏMI

HDMI, and HDMI logo and High-Definition Multimedia Interface are trademarks or registered trademarks of HDMI licensing LLC in the United States and other countries.

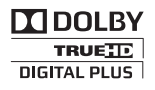

Manufactured under license from Dolby Laboratories. Dolby and the double-D symbol are trademarks of Dolby Laboratories.

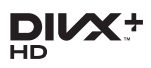

ABOUT DIVX VIDEO: DivX® is a digital video format created by DivX, LLC, a subsidiary of Rovi Corporation. This is an official DivX Certified® device that plays DivX video. Visit divx.com for more information and software tools to convert your files into DivX videos. ABOUT DIVX VIDEO-ON-DEMAND: This DivX Certified® device must be registered in order to play purchased DivX Video-on-Demand (VOD) movies. To obtain your registration code, locate the DivX VOD section in your device setup menu. Go to vod.divx.com for more information on how to complete your registration.

DivX Certified<sup>®</sup> to play DivX<sup>®</sup> and DivX Plus<sup>®</sup> HD (H.264/MKV) video up to 1080p HD including premium content.

DivX®, DivX Certified®, DivX Plus® HD and associated logos are trademarks of Rovi Corporation or its subsidiaries and are used under license.

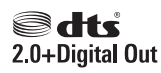

Manufactured under license under U.S. Patent #'s: 5,451,942;5,956,674; 5,974,380; 5,978,762; 6,487,535 & other U.S. and worldwide patents issued & pending. DTS and the Symbol are registered trademarks, & DTS 2.0+ Digital Out and the DTS logos are trademark of DTS, Inc. Product includes software. © DTS, Inc. All Rights Reserved.

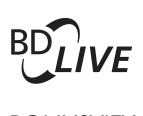

#### **BONUSVIEW™**

'BD LIVE ™ ' and 'BONUSVIEW ™ ' are trademarks of Blu-ray Disc Association.

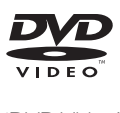

'DVD Video' is a trademark of DVD Format/ Logo Licensing Corporation.

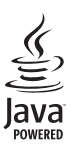

S<br> **Oracle and Java are registered trademarks of**<br>
Oracle and Java are registered trademarks of Oracle and/or its affiliates. Other names may be trademarks of their respective owners.

## Language Code

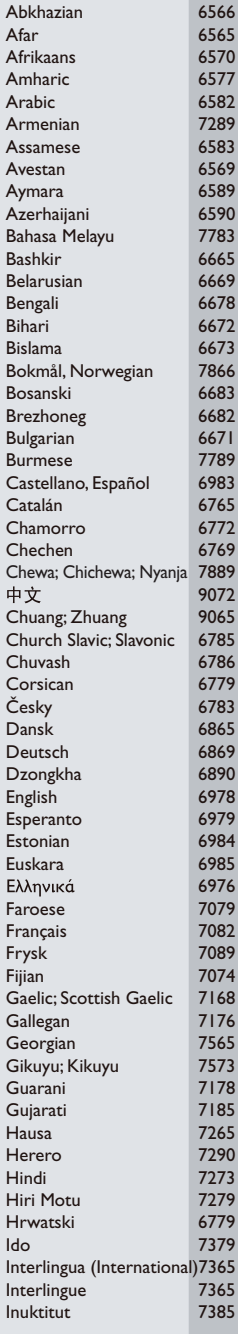

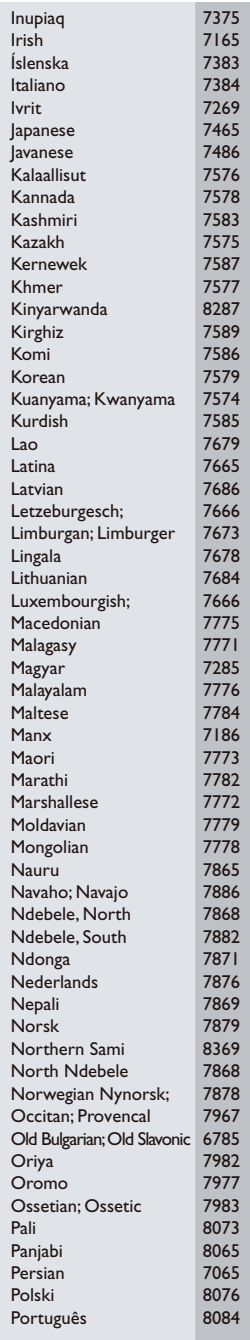

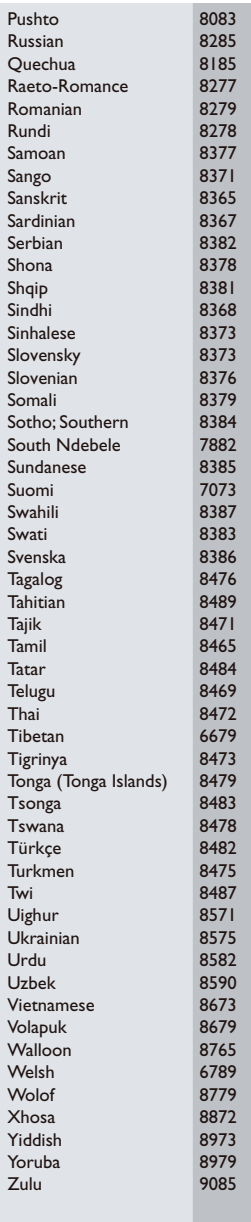

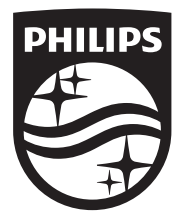

Specifications are subject to change without notice © 2014 Koninklijke Philips N.V. All rights reserved. Trademarks are the property of Koninklijke Philips N.V. or their respective owners.

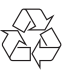

BDP3490/3492\_12\_UM\_V2.0